#### ılıılı cısco

# Efficient Network Automation with Nornir and Napalm

Neelima Parakala Technical Marketing Engineer

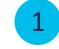

NAPALM - What, Why and How ?

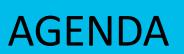

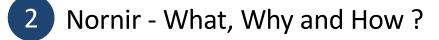

3 Execute NAPALM API's using Nornir framework

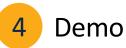

# NAPALM What, Why and How ?

# What is NAPALM ?

- Network Automation and Programmability Abstraction Layer with Multivendor support
- NAPALM is a vendor neutral, cross-platform open source project that provides a unified API
- NAPALM is a python library that provides a set of functions for configuration management and operational data retrieval
- Cisco IOS-XR, Cisco IOS, Cisco NX-OS, Junos and Arista EOS
- Other platforms supported by the community <u>https://github.com/orgs/napalm-automation-</u> <u>community/repositories</u>

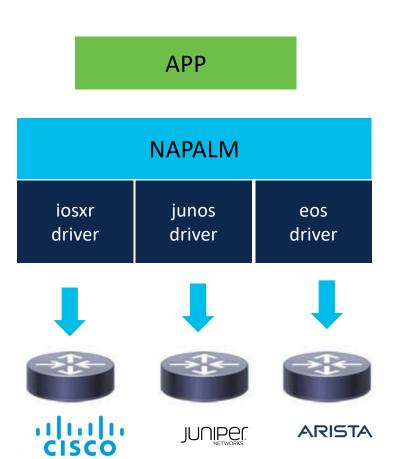

# Why NAPALM ?

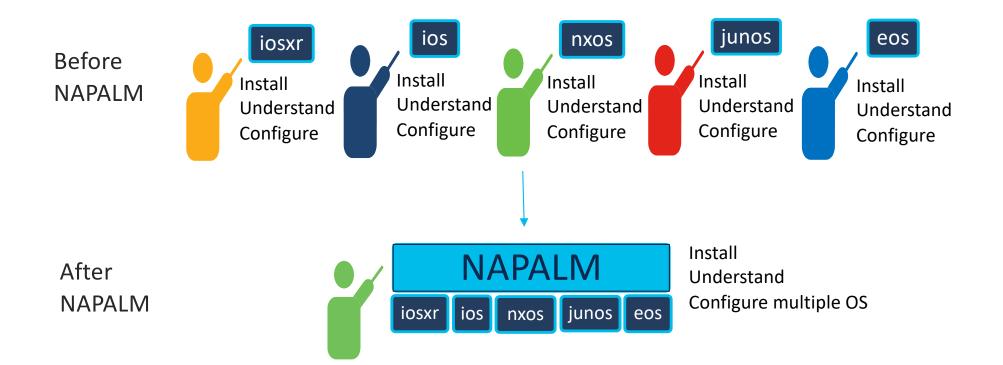

#### Why is it important ?

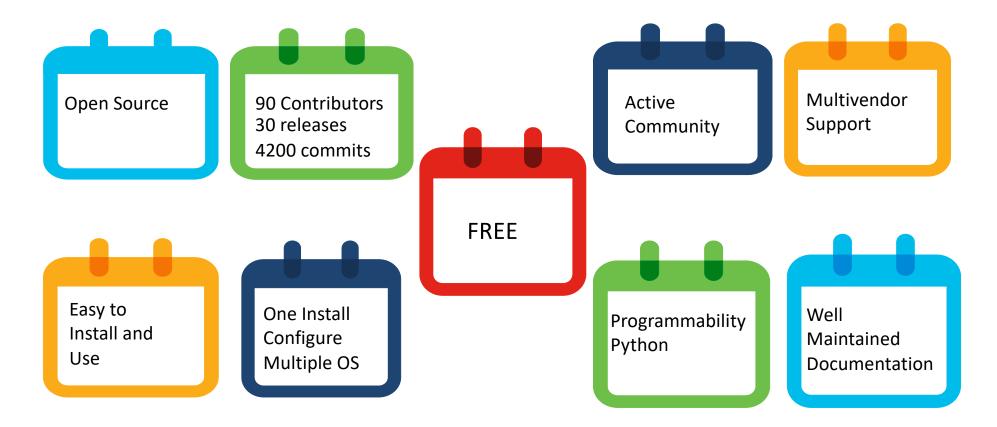

# How NAPALM works ? (1/2)

- Napalm is the base class, it defines the abstract API names and their input (API arguments) and output(API resultant data) formats
- It has multiple drivers for the respective operating system of the network devices
- These drivers implement the abstract API's defined in the Napalm base class
- Drivers use their existing packages (pyiosxr, pyez, pyeapi etc.) to load and retrieve data from the network devices

#### APP

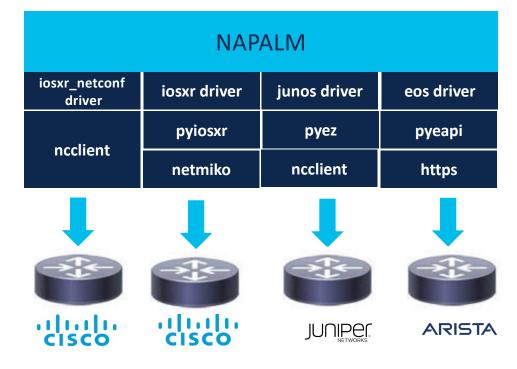

# How NAPALM works ? (2/2)

#### Inheritance and Abstraction

- Same API's and output dictionary across the drivers
- > Simple data structure and type validation for dictionaries (no formal model/schema)

| IOS-XR                                                                                                    | IOS                                                                                                    | JUNOS                                                                                                    | EOS                                                                                                    |
|----------------------------------------------------------------------------------------------------|----------------------------------------------------------------------------------------------------|----------------------------------------------------------------------------------------------------|----------------------------------------------------------------------------------------------------|
| <pre>{     "uptime": 35457914,     "vendor": "Cisco",     "hostname": "edge01.tab",     "fqdn": "edge01.tab01",     "os_version": "5.3.1",     "serial_number": "FOX171",     "model": "ASR-9904-AC",     "interface_list": [         "TenGigE0/0/0/14",         "TenGigE0/0/0/24"     ] }</pre> | <pre>{     "uptime": 16676160,     "vendor": "Cisco",     "hostname": "NS2903",     "fqdn": "NS2903-ASW"     "os_version": "15.0(2)",     "serial_number": "FOC1",     "model": "WS-C2960G",     "interface_list": [         "Vlan1",         "GigabitEthernet0/1",         "GigabitEthernet0/5"     ] }</pre> | <pre>{     "uptime": 4380,     "vendor": "Juniper",     "hostname": "vsrx",     "fqdn": "vsrx",     "os_version": "12.1X4",     "serial_number": "beb91",     "model": "FIREFLY",     "interface_list": [             "ge-0/0/0",             "ge-0/0/1",             "ge-0/0/2"     ] }</pre> | <pre>{     "uptime": 123456,     "vendor": "Arista",     "hostname": "localhost",     "fqdn": "localhost",     "os_version": "4.15.5M",     "serial_number": "",     "model": "vEOS",     "interface_list": [         "Ethernet1",         "Ethernet2",         "Ethernet3",         "Management1     ], }</pre> |

# NAPALM API Overview (1/2)

#### **Configuration Data Management**

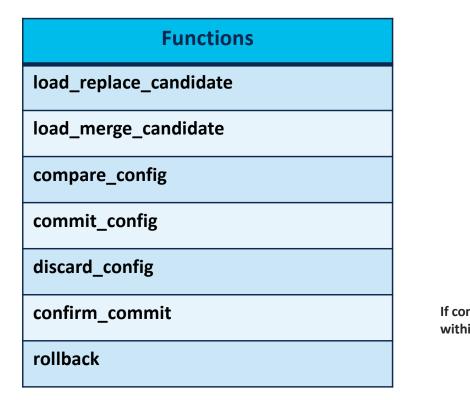

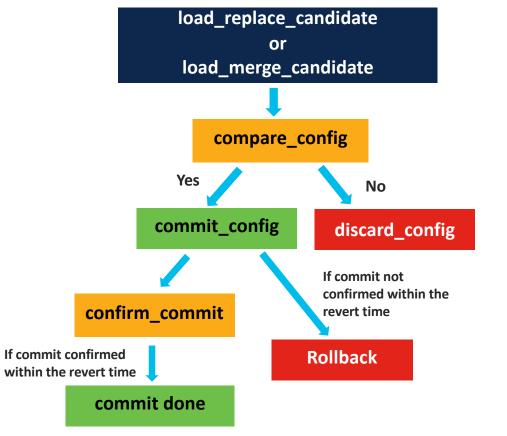

**NAPALM** documentation

# NAPALM API Overview (2/2)

#### **Operational Data Management**

| Functions                | Functions            | Functions                 | Functions                |
|--------------------------|----------------------|---------------------------|--------------------------|
| get_facts                | get_route_to         | get_arp_table             | get_environment          |
| get_interfaces           | get_snmp_information | get_ntp_peers             | cli                      |
| get_interfaces_counters  | get_probes_config    | get_ntp_servers           | get_firewall_policies    |
| get_interfaces_ip        | get_probes_results   | get_ntp_stats             | get_ipv6_neighbors_table |
| get_bgp_config           | traceroute           | get_lldp_neighbors        | get_network_instances    |
| get_bgp_neighbors        | get_users            | get_lldp_neighbors_detail | get_optics               |
| get_bgp_neighbors_detail | get_config           | get_mac_address_table     | ping                     |

NAPALM documentation

#### How to use NAPALM Python Library ?

#### 1. pip install napalm

2. Write a script to retrieve or load data

Manage configuration and operational data

```
from napalm import get network driver
                                                     {
                                                            "TenGigE0/0/0/14": {
                                                                  'is enabled": true,
                                                                  "description": "",
driver =
                                                                  "last_flapped": -1.0,
get network driver("driver name")
                                                                  "is_up": false,
                                                                  "mac address": "E0:AC:F1:64:71:52",
                                                                  "mtu": 1514,
device = driver(hostname="carreras",
                                                                  "speed": 10000
                                                           },
                     username="device",
                                                            "TenGigE0/0/0/24": {
                     password= "*****",
                                                                  'is enabled": false,
                                                                  "description": ",
            optional_args={"port":830})
                                                                  "last_flapped": -1.0,
                                                                  "is up": false,
                                                                  'mac_address": "E0:AC:F1:64:71:5C",
device.open()
                                                                  "mtu": 1514,
                                                                  "speed": 10000
print(device.get interfaces())
                                                           }
```

# Nornir What, Why and How ?

#### What is Nornir ?

- Nornir is a network automation framework that abstracts inventory and task execution
- > It helps to automate your network tasks efficiently
- You can configure the devices, validate the operational data, and enable the services on the provided hosts which are part of the inventory
- It is multi-threaded and allows you to manage the configuration of multiple network devices concurrently
- It is an open-source project, completely written in python and easy to use

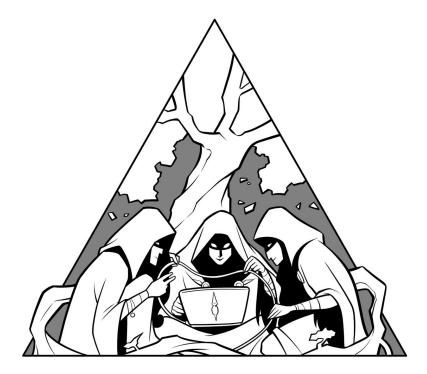

## Why Nornir ?

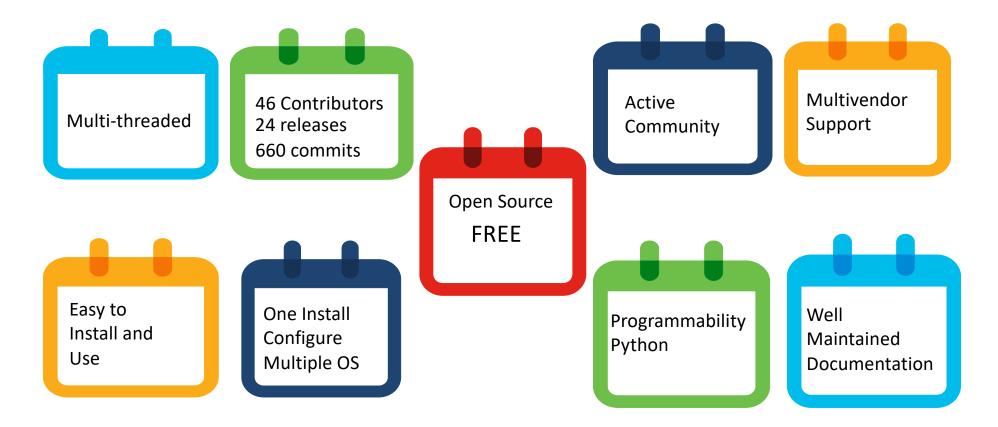

#### Why is it important ?

- You can develop features on top of the Nornir framework based on your requirement
- As Nornir is completely written in python, it is easy to
  - Install, write code
  - integrate with other python frameworks (Flask, Django, Pytest)
  - troubleshoot and debug the issues using python debug tools

- It reuses existing python libraries like
   Netmiko and NAPALM to connect and manage the devices
- The use of multithreading greatly optimizes the execution time of the tasks
- You can effectively manage the hosts and groups separately as part of the inventory

# How Nornir works ?

- Nornir works with a collection of hosts
- In a network environment, this typically means that you have a host inventory with data associated with each node
- You can define tasks, and those tasks use nornir-plugins to accomplish their work
- Nornir execute tasks against the devices handling the data, concurrently and keeping track of the errors

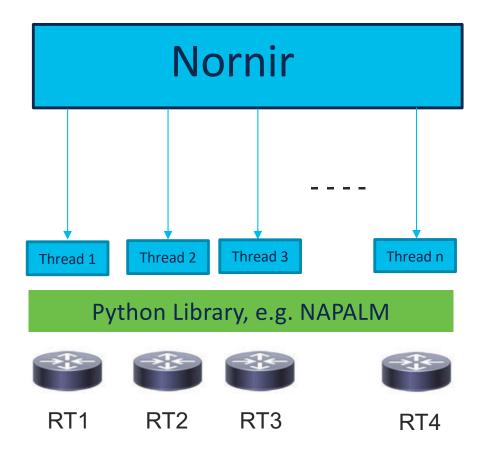

#### How to use Nornir Framework ?

#### ▶ pip install nornir

Install Nornir plugin nornir-utils. It provides plugins like inventory, functions, processors, and tasks

>pip install nornir-utils

- Once you have all the required packages installed, go ahead and write the code to retrieve, configure or validate device data
- Create the inventory files hosts.yaml, groups.yaml, and defaults.yaml
- Execute the python code to understand the schema of the objects (hosts, groups, defaults)

| <pre># hosts.yaml</pre> | <pre># groups.yaml</pre>   |
|-------------------------|----------------------------|
|                         |                            |
| rt1:                    | iosxr:                     |
| hostname: 171.190.10.64 | platform: 'iosxr'          |
| groups:                 | ios:                       |
| - iosxr                 | platform: 'ios'            |
| 20070                   |                            |
| rt2:                    | <pre># defaults.yaml</pre> |
| hostname: 10.30.11.170  |                            |
| groups:                 | username: admin            |
| - ios                   | password: admin            |
| 100                     |                            |
|                         |                            |

from nornir.core.inventory import Host, Group,
Defaults
import json

print(json.dumps(Host.schema(), indent=4))
print(json.dumps(Group.schema(), indent=4))
print(json.dumps(Defaults.schema(), indent=4))

# Execute Napalm API's using Nornir framework

#### Pre-requisites (1/4)

- Install Nornir plugin nornir-napalm
  - > pip install nornir-napalm
- hosts.yaml
- ≽ groups.yaml
- defaults.yaml
- config.yaml
- Python main file nornir\_main.py

#### hosts.yaml

# # hosts.yaml --rt1: hostname: 171.190.10.64 groups: - iosxr rt2: hostname: 10.30.11.170 groups: - ios rt3: hostname: localhast

#### hostname: localhost platform: 'nx-os' username: user password: pwd

#### groups.yaml

# groups.yaml
--iosxr:
 platform: 'iosxr'
ios:
 platform: 'ios'
nx-os:
 platform: 'nx-os'

#### defaults.yaml

# defaults.yaml
--username: admin
password: admin

# Pre-requisites (2/4)

- Config file provides inventory and task concurrency information to the main file
- Nornir will use a different thread for each host to concurrently execute the tasks of the hosts
- You can provide the number of threads to be used by your code in the num\_workers option of the runner plugin

#### config.yaml

```
# config.yaml
---
inventory:
    plugin: SimpleInventory
    options:
        host_file:'inventory/hosts.yaml'
        group_file:'inventory/groups.yaml'
        defaults_file:'inventory/defaults.yaml'
runner:
        plugin: threaded
        options:
```

num workers: 2

# Pre-requisites (3/4)

- If num\_workers == 1, and runner plugin is serial, then tasks of the hosts are executed sequentially
- Serial case helps to troubleshoot or debug the issues
- Generally, you can provide a number greater than 1 to num\_workers else it defaults to 20

#### config.yaml

```
# config.yaml
---
inventory:
    plugin: SimpleInventory
    options:
        host_file:'inventory/hosts.yaml'
        group_file:'inventory/groups.yaml'
        defaults_file:'inventory/defaults.yaml'
runner:
        plugin: threaded
```

```
plugin: threaded
options:
    num workers: 2
```

#### Pre-requisites (4/4)

- Main file initialize Nornir with InitNornir function and provide the config file
- Call run method and provide the tasks to be executed, here we provided napalm\_get, imported from the nornir\_napalm plugin
- It executes the provided napalm getters over all the hosts provided in the inventory and returns the results

#### nornir\_main.py

```
from nornir import InitNornir
from nornir_utils.plugins.functions import
print_result
from nornir_napalm.plugins.tasks import napalm_get
```

```
nr = InitNornir(
    config_file="config.yaml", dry_run=True
```

```
results = nr.run(
    task=napalm_get, getters=["facts"]
```

```
print_result(results)
```

#### Execute the python file to retrieve results

```
> python nornir_main.py
```

```
The output shows the facts
(napalm getter) retrieved
from the hosts provided in
the inventory
```

```
napalm get**
*****
* rt1 ** changed : False
vvvv napalm_get ** changed : False
{ 'facts': { 'fqdn': 'pavarotti',
       'hostname': 'pavarotti',
         'interface list': [ 'GigabitEthernet0/0/0/0',
                        'GigabitEthernet0/0/0/1',
                        'Loopback0',
                        'MgmtEth0/RP0/CPU0/0',
                'Null0'],
         'model': 'R-IOSXRV9000-CC',
         'os version': '6.5.3',
         'serial number': 'E3FDA081DAC',
         'uptime': 18033322,
         'vendor': 'Cisco'}}
^^^^ END napalm get
^^^^^
```

#### Execute the python file to retrieve results

- For every host, the tasks are executed separately by a thread, hence the results are shown per host
- It returns a dictionary for each host, with the key being the napalm getter name and value being the result of executing the getter method

```
* rt2 ** changed : False
vvvv napalm get ** changed : False
{ 'facts': { 'fqdn': 'placido.placido.local',
           'hostname': 'placido',
           'interface list': [ 'GigabitEthernet1',
                   'GigabitEthernet2',
                   'GigabitEthernet3'],
         'model': 'CSR1000V',
         'os version': 'Virtual XE Software '
                 '(X86_64_LINUX_IOSD-UNIVERSALK9-M),
Version 16.9.3, '
                     'RELEASE SOFTWARE (fc2)',
         'serial number': '9NSHRXZD4TZ',
           'uptime': 43016280,
           'vendor': 'Cisco'}}
^^^^ END napalm get
        ^^^^^
^ ^ ^
```

#### **Nornir-Napalm Plugins**

Nornir-Napalm provides napalm connections through which you connect to the device and execute tasks like

- ➢ napalm\_cli
- > napalm\_configure
- > napalm\_get
- > napalm\_ping
- > napalm\_validate

Refer <a href="https://nornir.tech/nornir/plugins/">https://nornir.tech/nornir/plugins/</a> to learn more about Nornir plugins

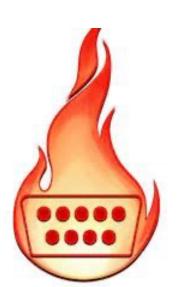

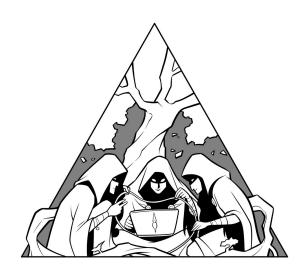

# Demo

| (base) neparaka@NEPARAKA-M-F176:~\$ source ~/nornir_napalm_venv/bin/activate |        |                                                                |  |  |
|------------------------------------------------------------------------------|--------|----------------------------------------------------------------|--|--|
| <pre>(nornir_napalm_venv)</pre>                                              | (base) | <pre>neparaka@NEPARAKA-M-F176:~\$ pythonversion</pre>          |  |  |
| Python 3.8.5                                                                 |        |                                                                |  |  |
| <pre>(nornir_napalm_venv)</pre>                                              | (base) | <pre>neparaka@NEPARAKA-M-F176:~\$ pip list   grep nornir</pre> |  |  |
| nornir                                                                       | 3.3.0  |                                                                |  |  |
| nornir-napalm                                                                | 0.3.0  |                                                                |  |  |
| nornir-netmiko                                                               | 0.2.0  |                                                                |  |  |
| nornir-utils                                                                 | 0.2.0  |                                                                |  |  |
| <pre>(nornir_napalm_venv)</pre>                                              | (base) | <pre>neparaka@NEPARAKA-M-F176:~\$ pip list   grep napalm</pre> |  |  |
| napalm                                                                       | 4.0.0  |                                                                |  |  |
| nornir-napalm                                                                | 0.3.0  |                                                                |  |  |
| (nornir_napalm_venv)                                                         | (base) | neparaka@NEPARAKA-M-F176:~\$ c                                 |  |  |

#### Summary

- NAPALM is a vendor neutral, cross-platform open-source project that provides a unified API to network devices
- NAPALM is open-source project, completely written in python, easy to install, understand and use
- Nornir is a network automation framework with inventory management to help operate collections of devices

- Nornir is multi-threaded and allows you to manage the configuration of multiple network devices concurrently
- Nornir is an open-source project, completely written in python and easy to use
- Install nornir-napalm plugin of Nornir to execute NAPALM tasks concurrently, on multiple network devices

#### Resources

- NAPALM GitHub repository
- NAPALM documentation
- NCClient GitHub repository
- NCClient documentation
- ➤ <u>NETCONF</u>
- Netmiko GitHub repository
- Nornir Overview blog
- Nornir documentation
- Nornir GitHub repository

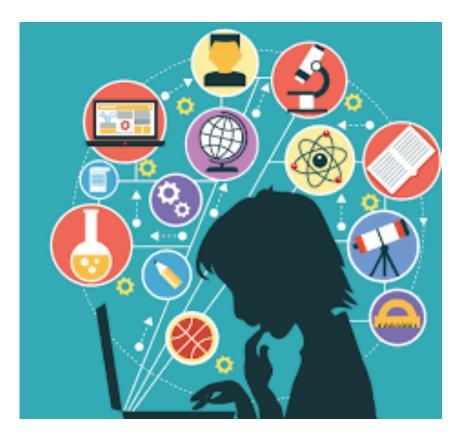

# Thank You

Live in your own way with the best attitude.

- Neelima Parakala

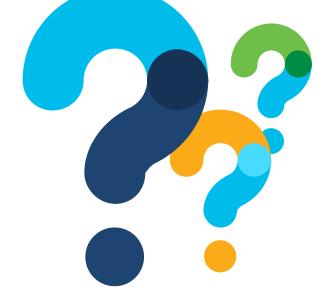

# Questions?